## Massachusetts Institute of Technology Department of Electrical Engineering and Computer Science 6.111 – Introductory Digital Systems Laboratory

## **Problem Set 3**

**Problem Set Issued:** February 27, 2009 **Problem Set Due:** March 11, 2009

# **Problem 1: Critical Path Timing Analysis**

The Figure below is the 16-bit carry-bypass adder from Lecture 8. We have removed the mux from the last stage to avoid confusion.

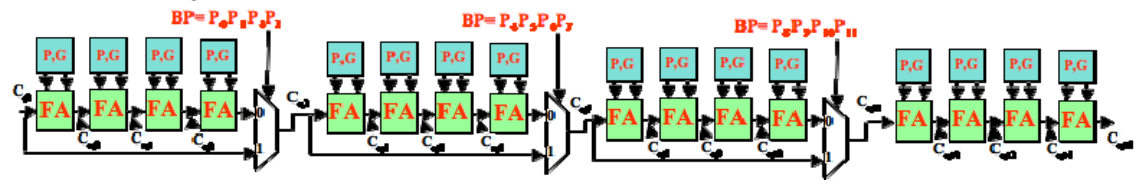

**Figure 1: Carry-bypass adder** 

Assume the following delay for each gate:

Producing  $P_i$ ,  $G_i$  from  $A_i$ ,  $B_i$ : 1 unit  $P_i$ ,  $G_i$ ,  $C_i$  to  $C_o$  or Sum for a FA: 1 unit 2:1 mux delay: 1 delay unit BP: It takes 1 delay unit to generate BP from the propagate signals.

What is the worst case propagation delay for the 16-bit adder?

### **Problem 2: Two's Complement Multiplier**

A 4x4 two's complement multiplier was presented in lecture. In this problem, you will design a combinational 8x8 two's complement multiplier in Verilog, and validate your design using a testbench.

Your multiplier should take as input the two's complement numbers X [7:0] and Y [7:0], and give as output a two's complement number Z. How many bits will Z have?

- **a)** Code the multiplier you designed above in Verilog and validate it using a testbench.
- **b)** Implement a second two's complement multiplier in Verilog, only this time use the *signed* modifier and the \* operator.

For this problem, turn in Verilog code for your multiplier and testbench. We also ask that you submit a screen capture of your simulation.

### **Problem 3: Generating Block RAMs**

- **a)** Generate a 16x16 Block RAM module using CoreGen. (Right click in the "Sources" window of the Xilinx ISE and select "New Source…" When presented with options for what type of source to generate, select "IP (CoreGen & Architecture Wizard)". This will open up a core selection window. Browse through the tree structure to see all the different types of modules that can be generated. Find the option for "Single Port Block Memory" and click next, then finish. This opens a core generating wizard. Here, you can specify different parameters for the BRAM that you are going to create. All of the relevant module documentation is also available from this wizard. Adjust the width and depth parameters to specify a memory that is 16 bits wide, and uses 4 bits to address every location. Click "Generate" to finish.
- **b**) Design a module "**test mem"** that writes data into one of the locations (pick any address) and then reads the data from the same location. Next, verify that the data was written correctly by running a behavioral level simulation of your testbench. Submit the Verilog code for your test module and a screenshot of your simulation.

### **Problem 4: Introduction to Video**

In this problem you will build part of a video controller, and use ModelSim to verify its correct operation. To get you started, a brief overview of VGA video generation follows. For additional guidance, refer to the URL:<http://www-mtl.mit.edu/Courses/6.111/labkit/vga.shtml>

To maintain a stable image on a monitor, a video controller must repeatedly output the entire contents of the screen, one pixel at a time, at the desired screen refresh rate (usually 60 Hz or above). This is usually accomplished by filling a memory with the desired screen image, and reading from the memory in a cyclic fashion.

The screen is redrawn one row at a time, from left to right, one pixel per clock cycle. Rows are drawn from top to bottom to form a complete image. As shown in Figure 2, the total size of a video frame is somewhat wider and taller than the active video portion that is actually visible on the display. The horizontal and vertical blanking periods are artifacts from the days of CRT displays: they provide time for the electron beam to sweep back to the right/top edge of the display before starting another line/frame.

To help the display synchronize with the video stream, horizontal and vertical sync signals pulse once per row redraw and once per screen redraw, respectively. The sync pulses occur roughly in the middle of the blanking periods. For a 640x480 display such as the one you will be using, the horizontal sync signal pulses 525 times per vertical sync, and the vertical sync pulses (approximately) 75 times per second to provide a screen refresh rate of 75 Hz.

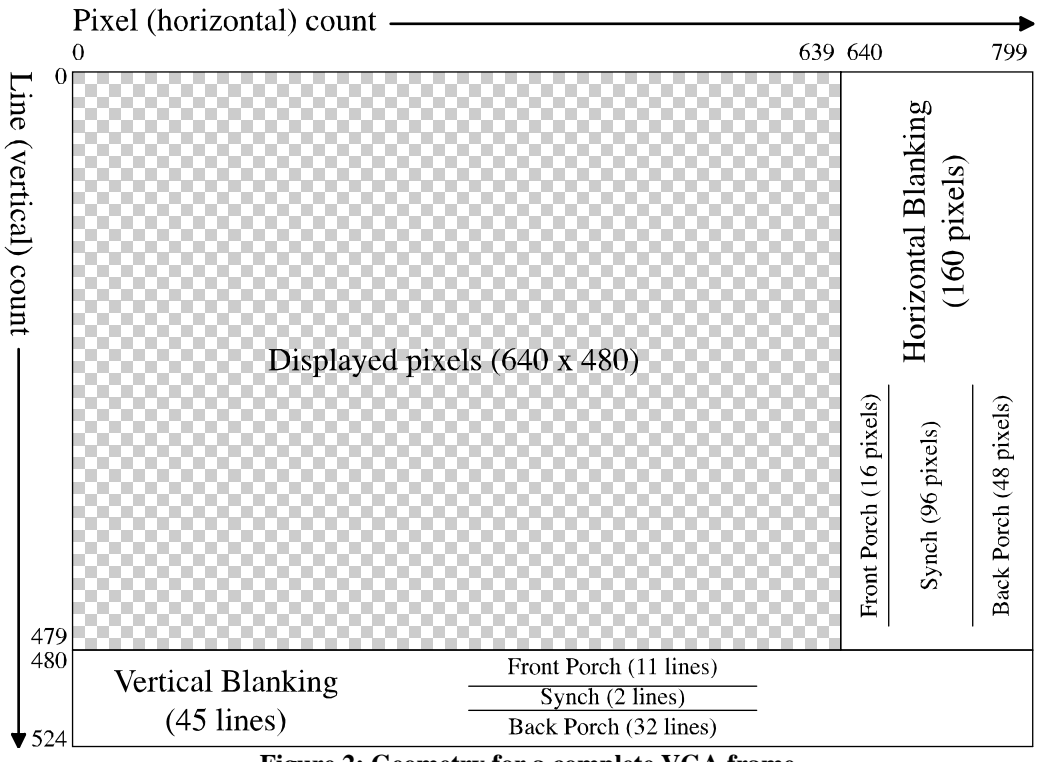

**Figure 2: Geometry for a complete VGA frame**

Both the horizontal and vertical sync signals are high during the active video period (this is the period of time where pixels are displayed onto the screen). After the 640 visible pixels in one row, we wait 16 more clock cycles before pulling the horizontal sync signal low. This signal stays low for 96 clock cycles, after which it should be set high again. We wait another 48 clock cycles before starting to draw the next line. The blanking delays before and after the sync pulse are called the (horizontal) *front porch* and *back porch*, respectively. Together with the sync pulse itself, they form the *horizontal blanking period*.

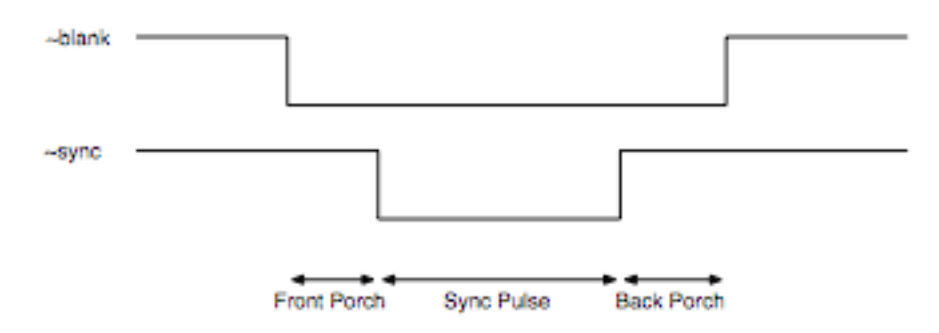

**Figure 3: Generalized Timing Diagram for VGA Blank and Sync Signals**

After the horizontal blanking period of the last line of visible pixels, the *vertical blanking period* begins. This sequence is similar to the horizontal blanking period except that this only happens once per screen refresh (i.e. every 480 lines) and the signal lengths are expressed in lines rather than pixels. The vertical blanking period has a front porch that consists of 11 lines (8800 pixels), a sync pulse that consists of 2 lines, and a back porch that is 32 lines in length.

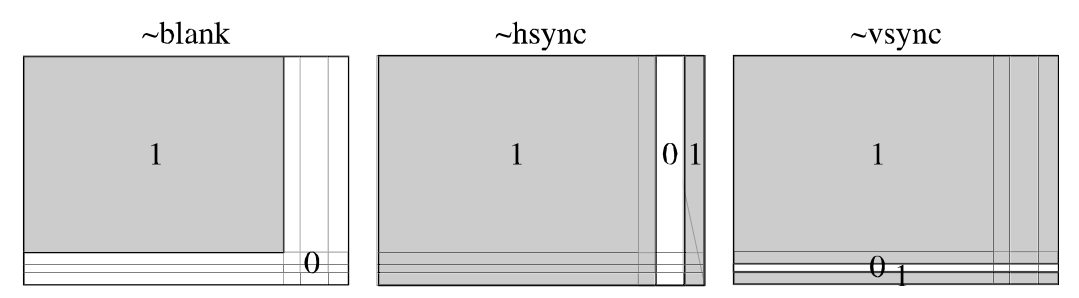

**Figure 4: Truth tables for the blank and sync signals, as functions of position within the frame**

A complete video frame consists of 525 lines of 800 pixels, for a total of 420,000 pixels. To achieve a refresh rate of 75 Hz, one pixel must be drawn every 31.75 ns. Therefore, the *pixel clock* frequency is 31.5 MHz. You can generate this clock signal from the labkit's built-in 27MHz clock using a Digital Clock Manager (DCM) cell in the FPGA. Complete documentation for the DCM can be found in the Xilinx Libraries Guide:

[http://toolbox.xilinx.com/docsan/xilinx82/books/docs/lib/lib.pdf#nameddest=DCM](http://toolbox.xilinx.com/docsan/xilinx827/books/docs/lib/lib.pdf#nameddest=DCM)

The labkit FPGA has twelve DCMs, and these can be used to create signals with frequencies that are multiples of a reference signal. You can instantiate a DCM in your top level module with the following lines of code:

```
DCM pixel clock dcm (.CLKIN(clock 27mhz),.CLKFX(pixel clock));
// synthesis attribute CLKFX MULTIPLY of pixel clock dcm is 7
// synthesis attribute CLKFX DIVIDE of pixel clock dcm is 6
// synthesis attribute CLKIN<sup>T</sup>PERIOD of pixel<sup>T</sup>clock<sup>T</sup>dcm is 37
// synthesis attribute CLK FEEDBACK of pixel clock dcm is NONE
```
In this case, clock 27mhz is the lab kit's 27 MHz system clock and pixel clock is the generated 31.5 MHz signal. The Xilinx compiler recognizes this primitive and configures one of the FPGA's DCM modules accordingly. The comment lines that begin with synthesis attribute are *pseudo-comments*. That is, these lines have an effect on the synthesis of this module; they are functional Verilog code and must be included if the DCM is to function according to our specification. By multiplying the CLKIN signal by 7 and dividing by 6, we can generate a 31.5 MHz signal from our 27 MHz system clock.

**a)** Using the timing specifications given above for 640x480 VGA video at 75Hz, write a verilog module that produces horizontal and vertical sync signals. As in Lab 2, you may find it useful to create an FSM with one or more counters. If you take this approach, make sure your states change after exactly the right number of clock cycles; off-by-one errors will cause trouble. To facilitate this, you may wish to have your counters count upwards.

Your generator should input a reset signal and a 31.5 MHz pixel clock, and should output the two sync signals, a pixel count, and a line count. The pixel and line counts can be used to keep track of which pixel of the screen is currently being displayed. The pixel count represents which pixel on the current line is being displayed. Similarly, the line count represents the current line that is being drawn onto the monitor. On reset, both sync signals should be set high and both counters should be zeroed. After reset, the generator should periodically pulse the sync signals according to the pixel clock and the pixel and line counts should increment appropriately.

**b)** Write a testbench for your generator, and use it to verify that its behavior is correct. Be sure to set the reset signal a few times to verify the reset behavior. As mentioned above, you will find it useful to change the timing constants to something much smaller for simulation. Turn in screenshots of your simulation, and your final code listings.

**c)** Let's use your new VGA video controller to draw something onto the monitor! We would like for you to instantiate your video controller, wire its inputs and outputs to the appropriate signals of your lab kit, and display a 10x10 checkerboard pattern onto the screen using two colors of your choice.

The 10x10 checkerboard pattern can be generated by using the pixel and line count outputs of your video controller.

The IC that you are interfacing with is the ADV7125. This circuit generates as output the appropriate analog signals that are needed to display red, green and blue as well as the correct blanking levels. Your module needs to provide several signals to the ADV7125 in order for it to generate a valid VGA signal: 8-bit red, green, and blue signals, a composite sync signal, a blank signal, and a pixel clock.

Send the inverted pixel clock that you implemented in part a to the ADV7125 by connecting it to the vga\_out\_pixel\_clock signal in your top-level lab kit file.

The blank signal, like the horizontal and vertical sync signals, is active low. It should be pulled low whenever you want the screen to blank. In other words, the blank signal should be low during both the horizontal sync period and the vertical sync period. This can be implemented by providing the ADV7125 with the AND of the two blank signals. Connect this signal to vga\_out\_blank\_b.

The composite sync signal is just the XOR of the horizontal and vertical sync signals. Connect the inverse of your composite sync signal to vga\_out\_sync\_b. (Connecting this signal to 1 will also work. The ADV7125 uses the composite sync sync to encode a redundant sync on the analog output for the green channel. However, modern displays ignore this "sync-on-green" signal when separate horizontal and vertical syncs are also available.)

We mentioned that the ADV7125 is the IC that actually generates the analog RGB signals that can be used by a VGA monitor to display an image. Connect the RGB signals that generate a checkerboard pattern to the 8-bit signals vga\_out\_red, vga\_out\_green, vga\_out\_blue.

Note that the horizontal and vertical sync signals are generated directly by the FPGA, and do not pass through the ADV7125.This means that you need to provide the horizontal and vertical sync signals of your video controller from part (a) as output in order to have a complete VGA signal. Since these signals are not sent through the ADV7125, you need add a delay of two clock cycles (of your pixel clock, not your 27 MHz clock) to ensure that the sync signals are output at the same time that the corresponding RGB signals are generated by the IC. This delay is necessary because the IC is pipelined. Connect the delayed horizontal and vertical sync signals to vga\_out\_hsync and vga\_out\_vsync\_respectively.

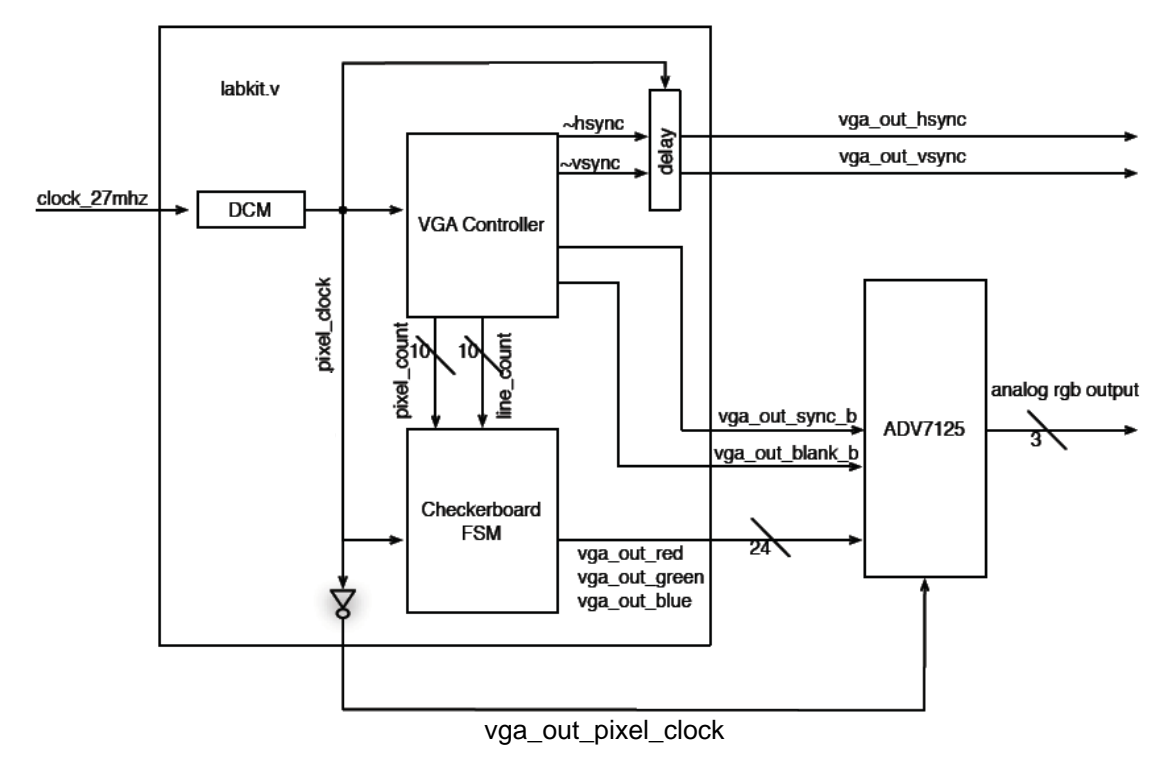

**Figure 5: Block Diagram for Problem 4 part c**